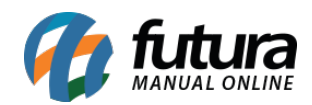

## **1 – Novo Status do Pedido iFood**

## **Caminho:** *Pedido > Outras Opções*

Foi adicionado um novo botão para atualizar o status dos pedidos do iFood, informando ao cliente que o pedido *Saiu para entrega*, conforme exemplo abaixo:

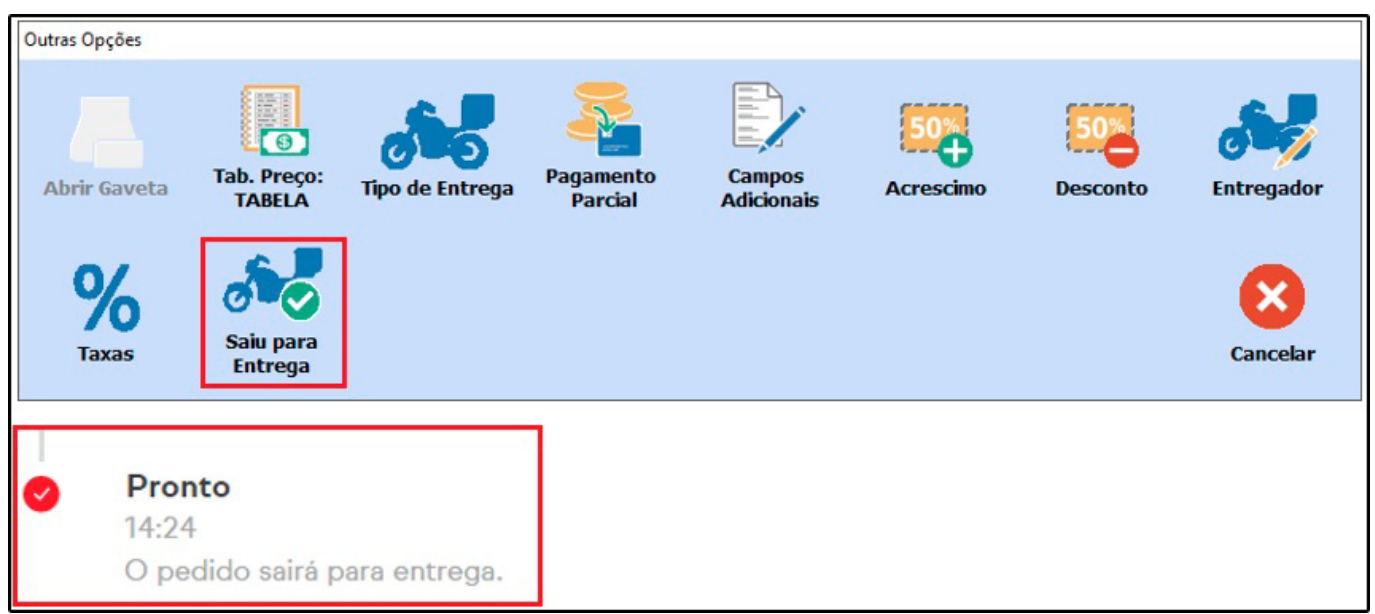

## **2 – Nova Configuração de Confirmação Automática**

## **Caminho:** *Configuração do Terminal*

Foi criado um novo campo de confirmação automática dos pedidos realizados pelo iFood, se ativado, os pedidos do iFood serão confirmados automaticamente e impressos de acordo com a configuração.

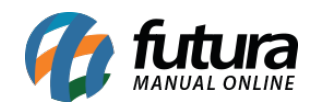

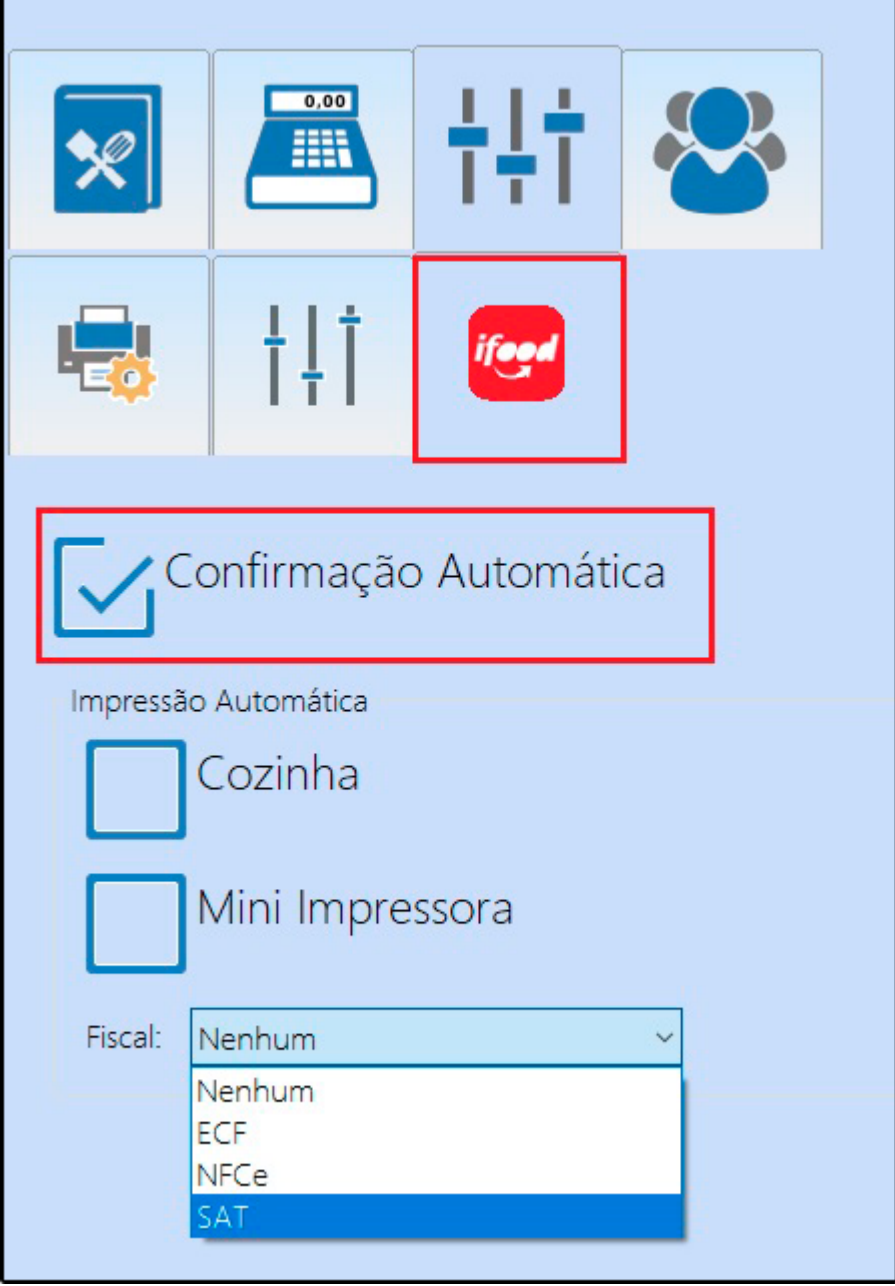